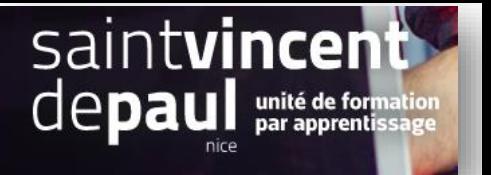

# Catégorie

Une catégorie regroupe les produits d'une même famille

Vous pourrez :

- Créer une catégorie (partie 1)
- Créer des sous-catégories (partie 2)
- Intégrer les catégories au menu (partie 3)
- **1- Créer une catégorie**

#### Allez dans « **apparence** », puis **« thèmes et logos** »

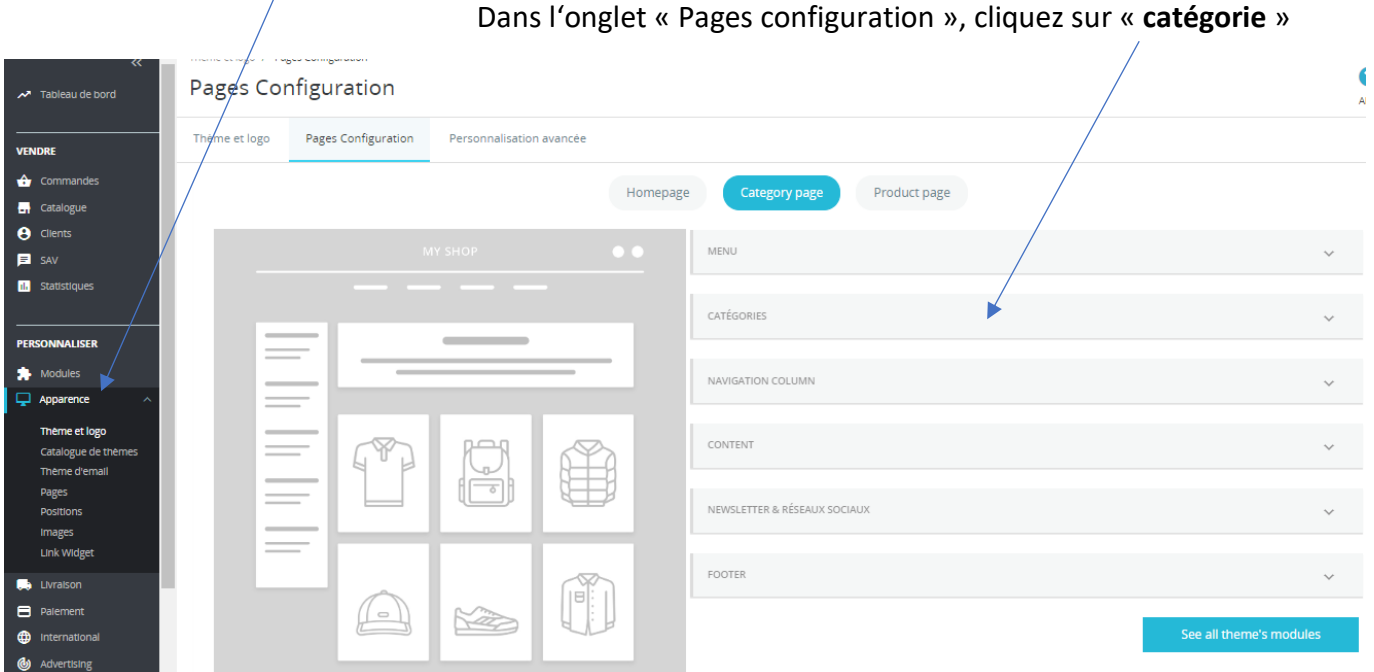

#### Cliquez ensuite sur « **configurer** »

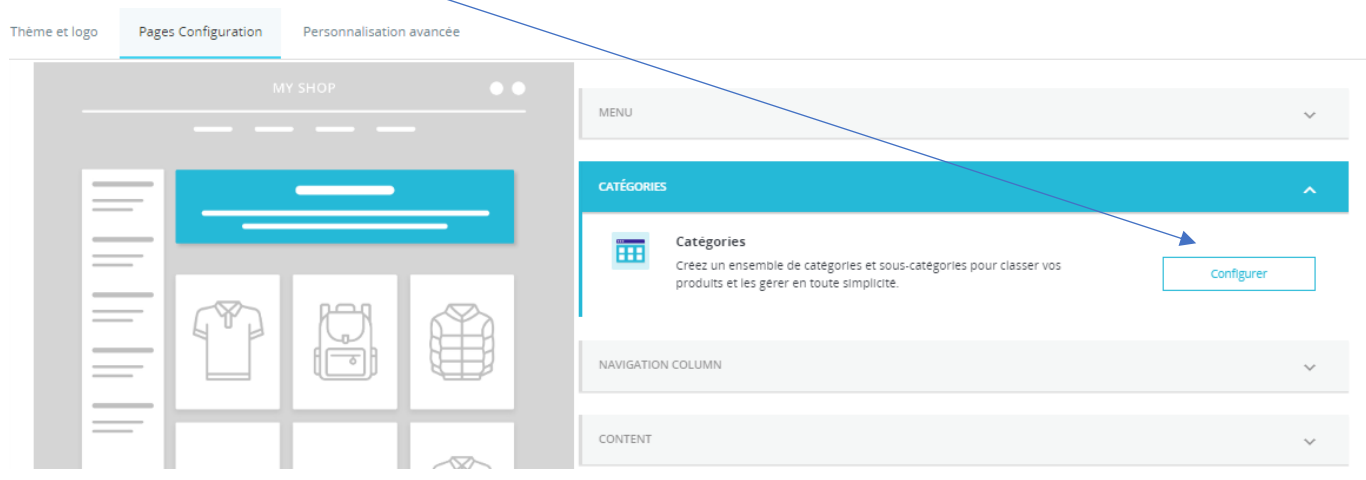

### Cliquez sur « **ajouter une catégorie** »

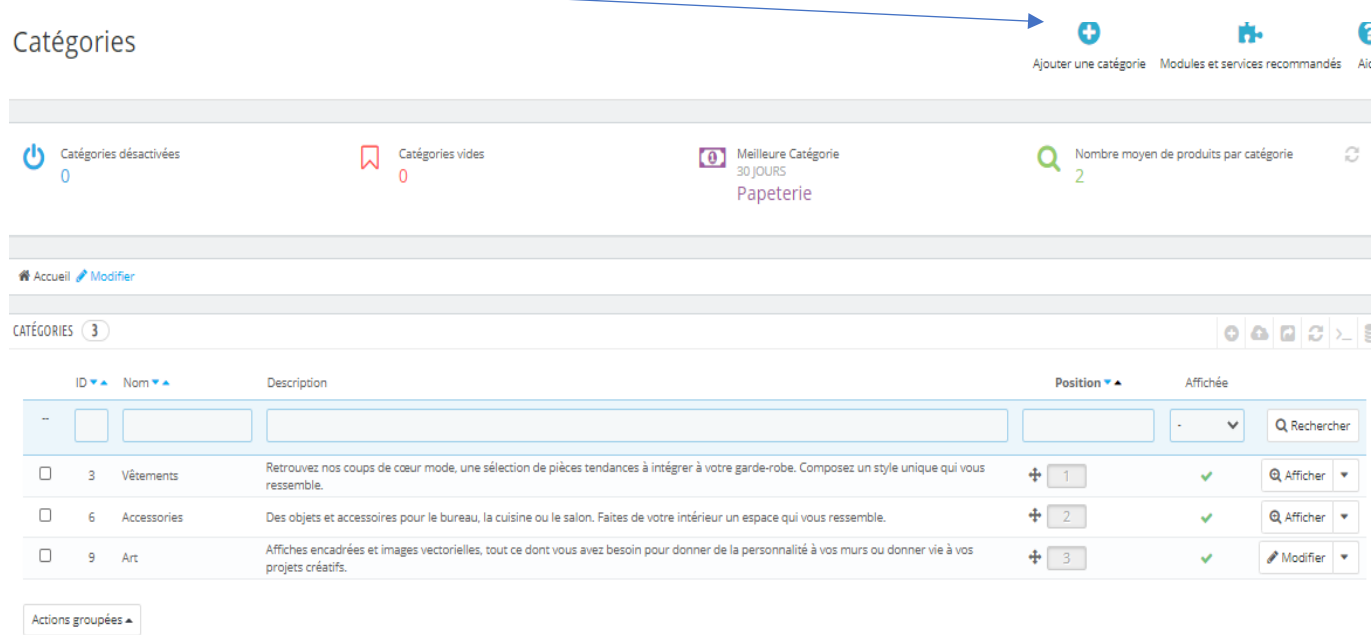

# Le formulaire catégorie apparait :

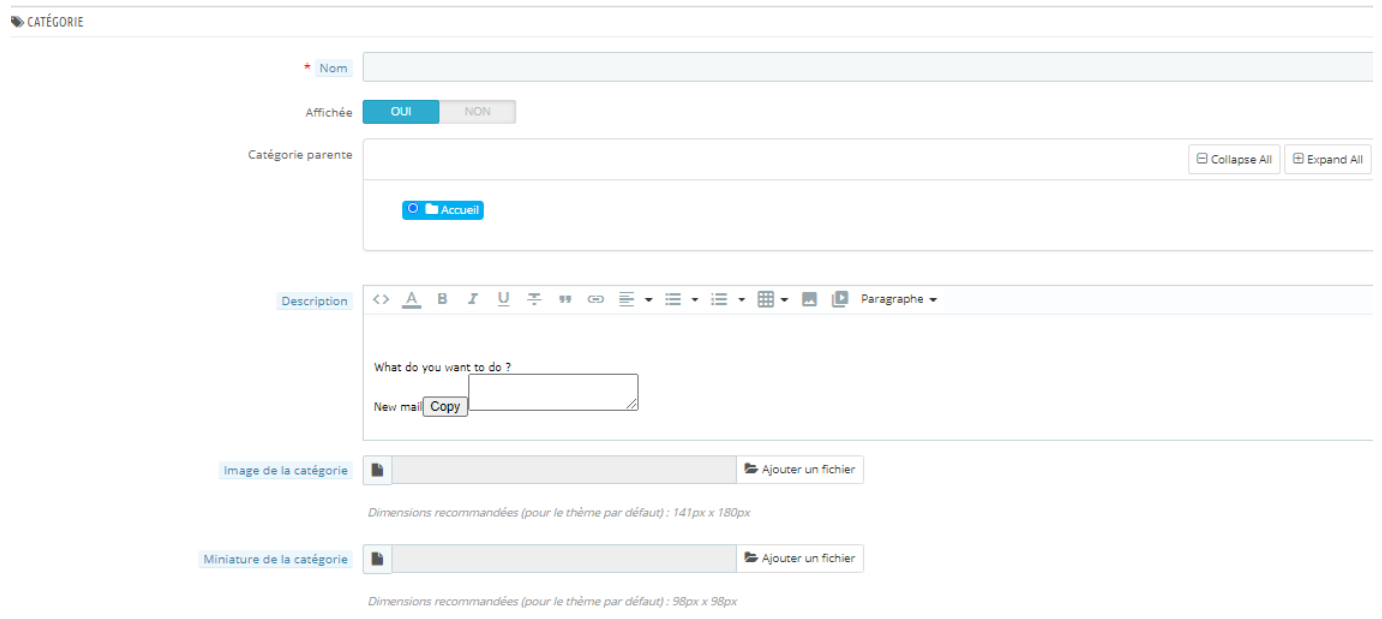

# Remplissez le formulaire (soigner la description) et enregistrez

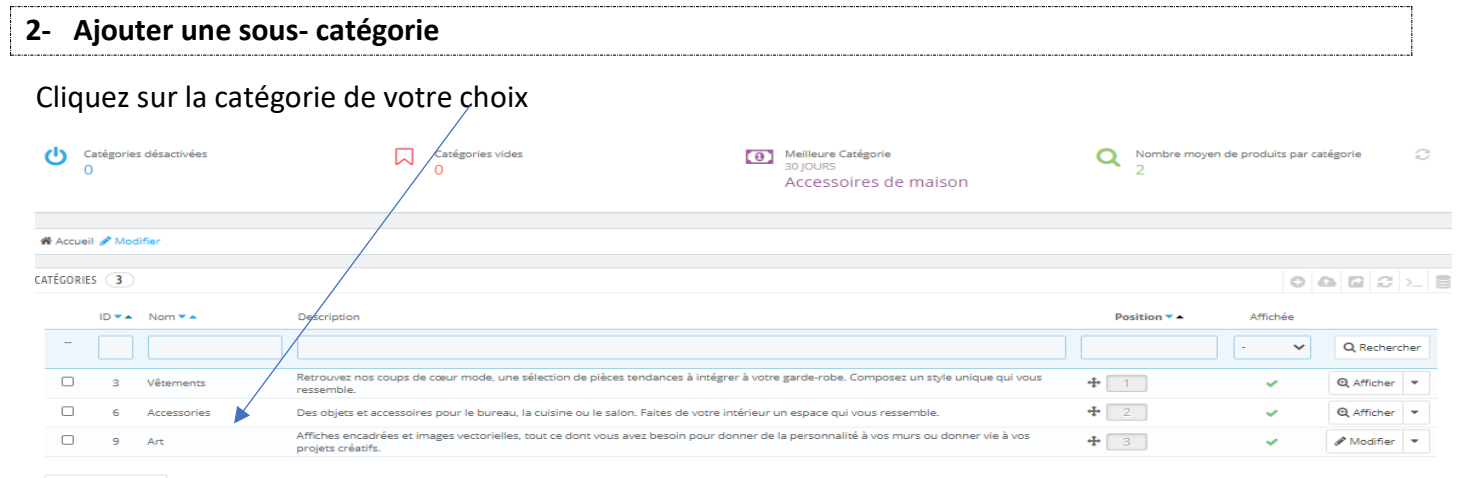

Actions groupées  $\triangle$ 

#### Cliquez sur « **ajouter une catégorie** » pour créer une nouvelle « sous-catégorie »

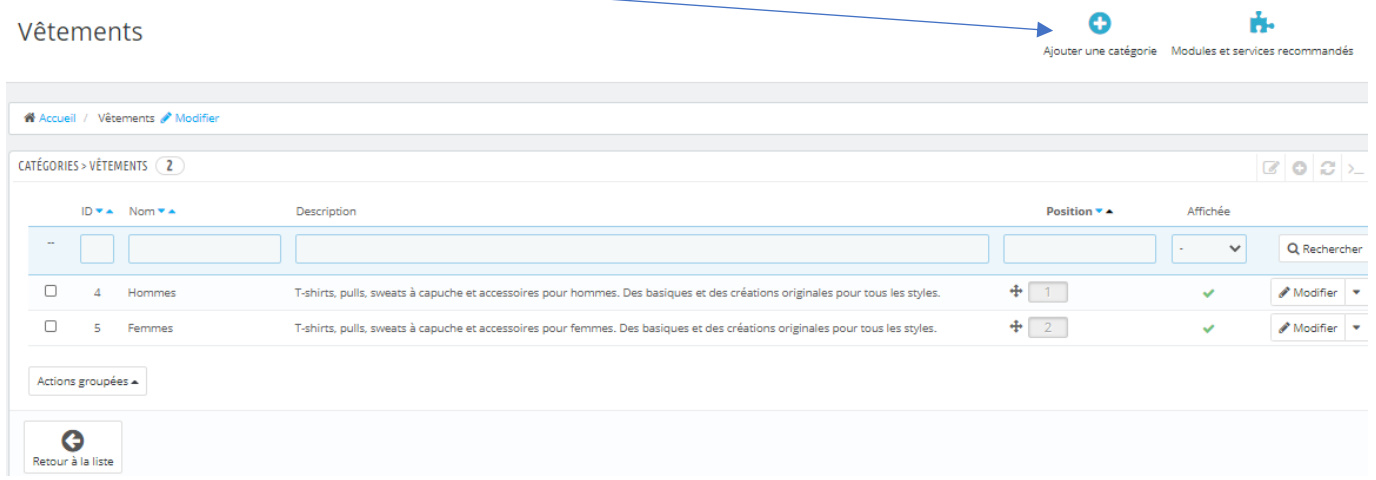

#### Remplissez les champs du formulaire qui apparait

# **3- Faire apparaitre une nouvelle catégorie dans le menu supérieur**

#### Allez dans « **apparence** », « **thèmes et logos** »

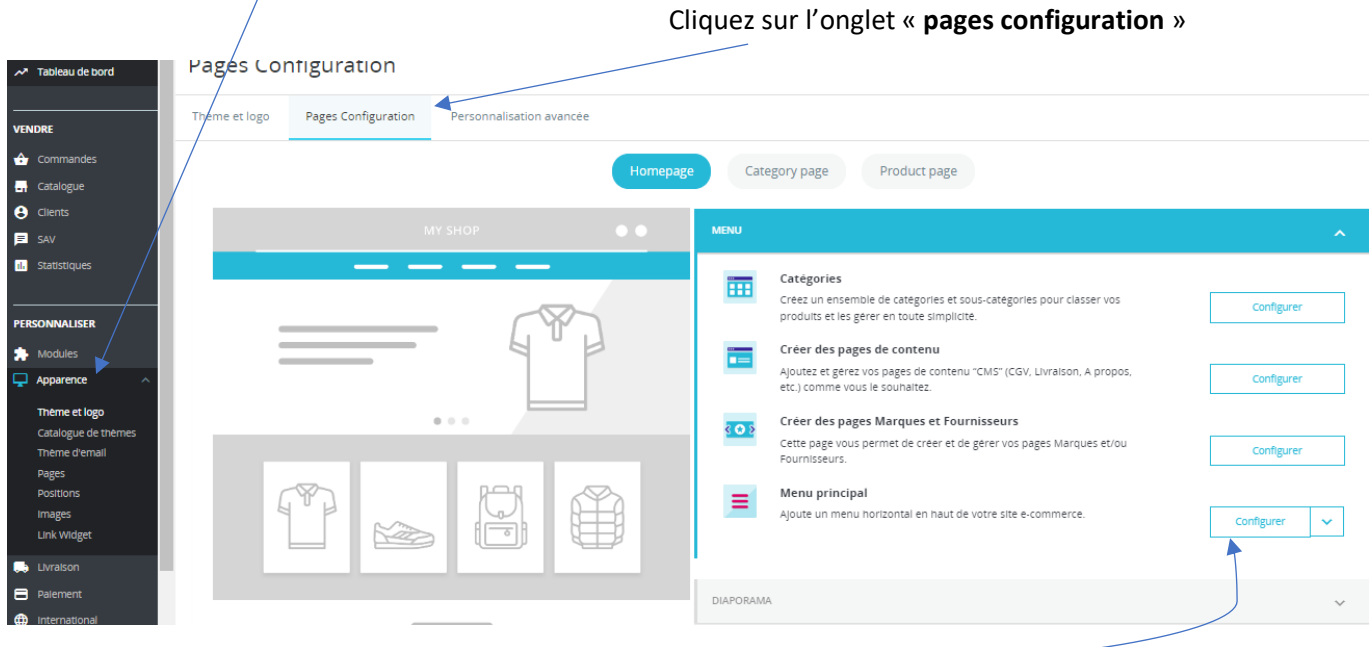

Cliquez sur « **menu** », puis sur « **configurer** » dans « **Menu principal** »

# Configurer<br>Menu principal

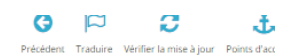

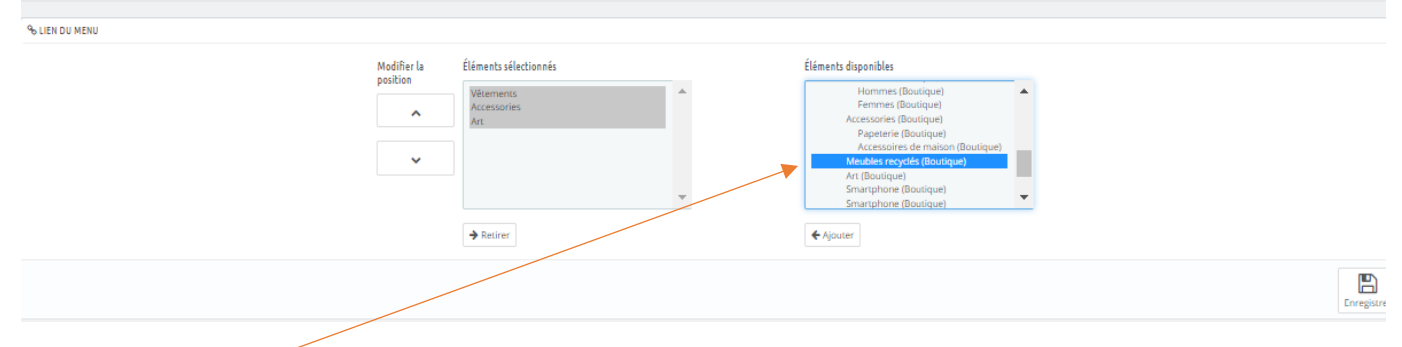

**Sélectionnez l'élément** que vous souhaitez intégrer au menu et cliquez sur « **ajouter** »

# **« Enregistrer »**

N'ajoutez pas les sous-catégories